## **Option 2. Magento 2 install extension by manually editing Magento Configuration file**

Your Magento 2.x extensions can be installed also in few minutes by editing Magneto Configuration so Magento can install extension almost automatically:

- 1. Download/purchase the extension (like .zip or tar.gz archive) from Magento marketplace.
- 2. Login to your Magento 2.x Hosting site (for details contact your hosting provider).
- 3. Open some kind File Manager for listing Hosting files and directories and locate the Magento root directory where Magento 2.x is installed (also can be FTP or File manager in CPanel for example).

Example (CPanel & File Manager):

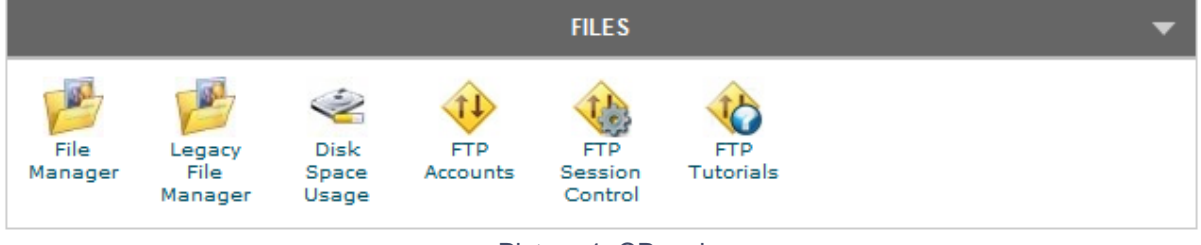

Picture 1. CPanel

## Example (Magento root):

| <b>File Manager</b> Settings                                                                                                    |   |                                                                         |           | Search All Your Files v for    |                      | ıф    |
|----------------------------------------------------------------------------------------------------|---|-------------------------------------------------------------------------|-----------|--------------------------------|----------------------|-------|
| $\mathbb{E}_{\mathbf{B}}^2$<br>$\begin{array}{c}\n\hline\n\text{HTHL}\n\end{array}$<br>€<br>Þ<br>B<br>B<br>裟<br>$\frac{2}{\epsilon d \alpha}$<br>₩<br>$\ddot{\mathbf{Q}}_{\text{New File}}$<br>6<br>0<br>$\sigma$<br>New<br>Folder<br>Cosy<br>Move File Upload Download<br>Extract Compre.<br>Delete<br>Change<br>Permiss<br>Rename<br>View |   |                                                                         |           |                                |                      |       |
| $\boxed{Go}$<br><sup>3</sup> /public_html/Magento_2_1_5                                                                                                    |   | Home ( Up One Level C Back C Forward C Reload V Select All Unselect All |           |                                |                      |       |
| F Collapse All                                                                                                    |   | <b>Name</b>                                                             | Size      | Last Modified (Central Eu Type |                      | Perms |
| <b>Big (iii)</b> (/home/opozzit5)<br><b>O</b> autoupdate<br><b>O</b> Ca coanel<br>Dia .cphorde<br>htpasswds<br>- letsencrypt<br>O Coopcache<br>SGCache<br>$-SGCache.1492002918$<br><b>B</b> softaculous<br>$\Box$ .ssh<br>trash<br>® <b>⊟</b> etc<br><b>Cullions</b>                                                                        | ÷ | app                                                                     | 4 KB      | Mar 13, 2018 12:54 PM          | httpd/unix-directory | 0755  |
|                                                                                                    | D | bin                                                                     | 4 KB      | Apr 12, 2017 3:38 PM           | httpd/unix-directory | 0755  |
|                                                                                                    | ÷ | dev                                                                     | 4 KB      | Apr 12, 2017 3:38 PM           | httpd/unix-directory | 0755  |
|                                                                                                    | ٠ | <b>Ib</b>                                                               | 4 KB      | Apr 12, 2017 3:38 PM           | httpd/unix-directory | 0755  |
|                                                                                                    | Ò | phpserver                                                               | 4 KB      | Apr 12, 2017 3:38 PM           | httpd/unix-directory | 0755  |
|                                                                                                    | ٠ | pub                                                                     | 4 KB      | Today 10:06 AM                 | httpd/unix-directory | 0755  |
|                                                                                                    | Ò | setup                                                                   | 4 KB      | Apr 12, 2017 3:38 PM           | httpd/unix-directory | 0755  |
|                                                                                                    | ٠ | tmp                                                                     | 4 KB      | Mar 13, 2018 1:02 PM           | httpd/unix-directory | 0755  |
|                                                                                                    | c | update                                                                  | 4 KB      | Apr 12, 2017 3:38 PM           | httpd/unix-directory | 0755  |
|                                                                                                    | ٠ | var                                                                     | 4 KB      | Today 10:51 AM                 | httpd/unix-directory | 0755  |
|                                                                                                    | Ò | vendor                                                                  | 4 KB      | Sep 21, 2017 2:16 PM           | httpd/unix-directory | 0755  |
|                                                                                                    | 週 | .gitignore                                                              | 1.09 KB   | Feb 16, 2017 4:05 AM           | text/x-generic       | 0644  |
| ® <b>a</b> ⊠mail                                                                                                    | 团 | htsccess                                                                | 3.22 KB   | Apr 12, 2017 3:38 PM           | text/x-generic       | 0644  |
| <b>B</b> perls                                                                                                    | 週 | .htaccess.sample                                                        | 9.1 KB    | Feb 16, 2017 4:07 AM           | text/x-generic       | 0644  |
| <b>Ca de public_ftp</b>                                                                                                    | 週 | php_cs                                                                  | 1.59 KB   | Feb 16, 2017 4:07 AM           | text/x-generic       | 0644  |
| O public_html                                                                                                    |   |                                                                         |           |                                |                      |       |
| O Cassi                                                                                                    | 固 | travis.yml                                                              | 860 bytes | Feb 16, 2017 4:07 AM           | text/x-generic       | 0644  |
| ® atmp                                                                                                    | 週 | .user.ini                                                               |           | 101 bytes Feb 16, 2017 4:07 AM | text/x-generic       | 0644  |

Picture 2. Magento root

- 4. Upload Extension (as .zip or tar.gz) to your Magento 2.x installation root directory.
- 5. Unzip the file in writeable temporary directory.
- 6. The content of unzipped extension should be copied (but the only content of unzipped folder) into the Magneto "app" folder but under new path (create empty folders):
- *app/code/Paldesk/LiveChat/* => copy unzipped content here without original folder

Example (content of unzipped extension copied into *app/code/Paldesk/LiveChat/*):

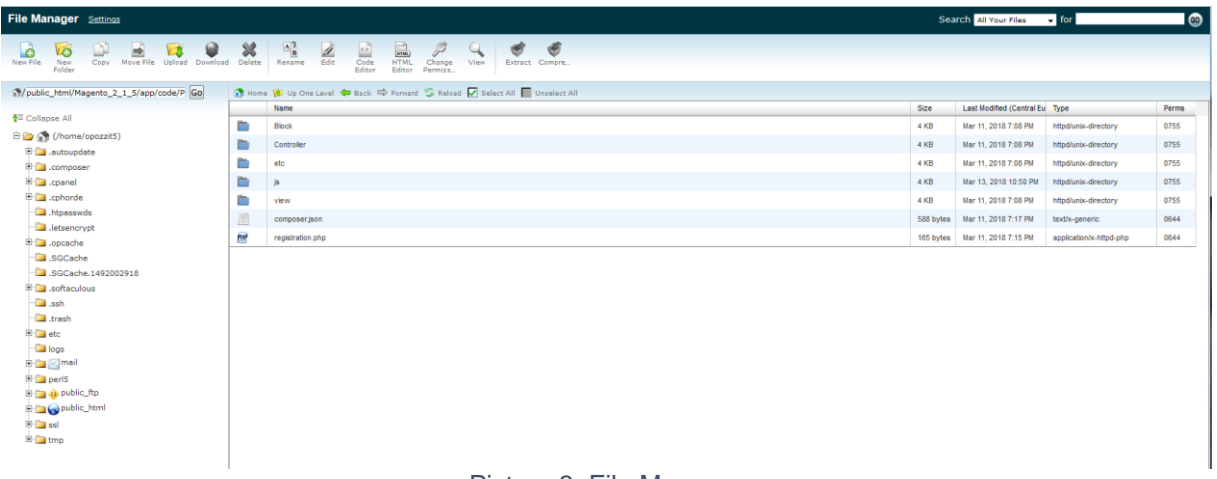

## Picture 3. File Manager

- 7. Now return to following path app/etc/ and open config.**php** file for editing [app/etc/config.php].
- 8. Edit the file by adding only one line of code at the end of the file before closing bracket:

```
'Paldesk_LiveChat' => 1,
```
Config.php editing example (add Paldesk\_LiveChat extension configuration line):

```
'Magento Braintree' => 1,
   'Magento Version' => 1,
   'Magento Webapi' => 1,
   'Magento WebapiSecurity' => 1,
   'Magento Weee' \Rightarrow 1,
   'Magento CatalogWidget' => 1,
   'Magento Wishlist' => 1,
   'Paldesk LiveChat' => 1,
\mathcal{L}\rightarrowPicture 4. Paldesk Live Chat extension configuration line
```
- 9. Save and close the file (be careful not to do any other changes).
- 10.Now go and open the Magento 2.x Admin panel.
- 11.In the Magneto Admin panel **disable the cache** under System>>Cache Management (in Magento Admin menu).
- 12.The module should now be auto installed and visible under *Stores>>Configuration>>Advanced>>Advanced*, the module will be listed here in list of installed Magneto extensions
- 13.The module **Configuration** can be found under *Stores>>Configuration>>Paldesk>>LiveChat and Helpdesk* in the Magento Admin panel like in example picture below:
- 14.To fill API KEY, you have to have Paldesk Live Chat account already. If you don't have one, click here and please create it.

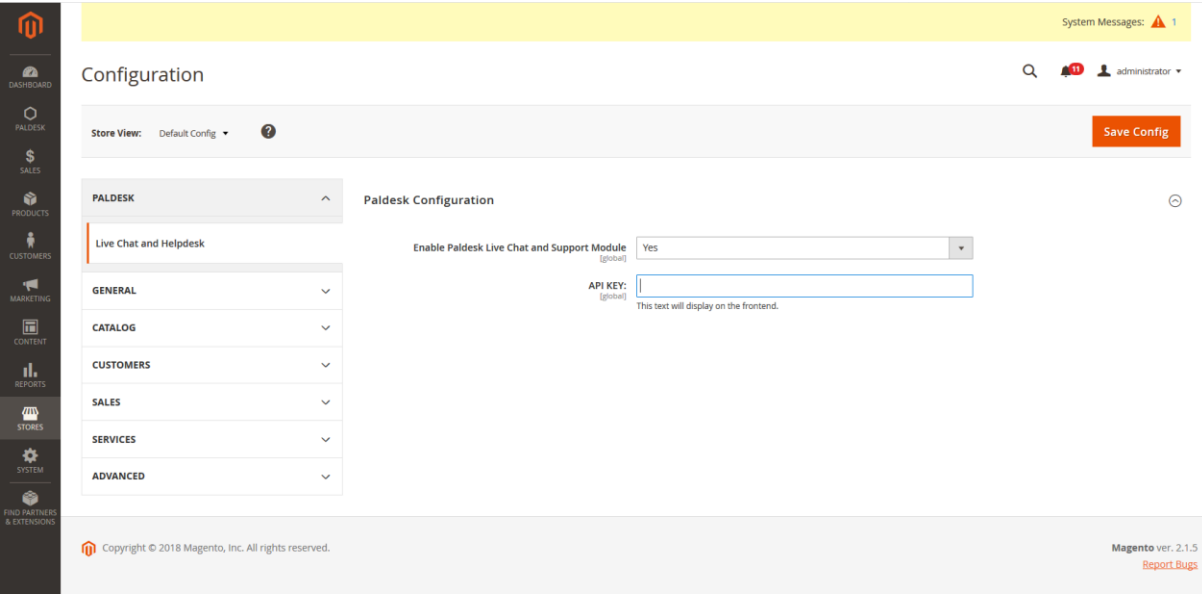

Picture 5. Magento Admin Panel

- 15.To fill API key field, go to Paldesk app, choose 'Administration'. Under 'Embeddable elements' select 'Website Widget'. Expand Widget ('+') or click on 'Edit' and copy API's key from 'CMS integration' tab.
- 16.Go back to Magento Admin panel, paste the API's key code and press 'Save Config'.

You're done.  $\odot$